# **PIENERGY MINI**

RB-PE01

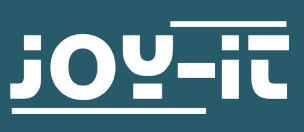

#### Vážený zákazníku,

děkujeme vám za zakoupení našeho produktu. V následujícím textu vám ukážeme, co je třeba mít na paměti při uvádění do provozu a používání.

Pokud se během používání vyskytnou neočekávané problémy, neváhejte nás kontaktovat.

S PiEnergy-Mini můžete svůj počítač Raspberry Pi provozovat s napětím 6 až 36 V DC. K zapnutí i vypnutí počítače Raspberry Pi můžete použít tlačítko integrované na desce.

Komunikace s Raspberry Pi probíhá přes GPIO4, ale toto připojení lze také přerušit odstraněním rezistoru, čímž se pin uvolní. Díky ultraploché konstrukci lze také použít ve spojení s mnoha pouzdry. Kolíkový header je součástí balení a není připájený, aby byl design ještě plošší.

## **Poznámka: Tento dokument byl automaticky přeložen**

**i** Tato příručka byla napsána pod Raspberry Pi OS Bookworm pro Raspberry Pi 4 a 5. Nebyla ověřena pro jiné/novější operační systémy nebo hardware.

**i** Deska se může při zatížení velmi zahřát. Během provozu se desky nedotýkejte.

Pokud je prostřednictvím Raspberry Pi provozována další zátěž, doporučujeme desku aktivně větrat. To pomáhá udržovat nižší teplotu a tím prodlužovat životnost výrobku.

# **2. PŘEHLED ZAŘÍZENÍ**

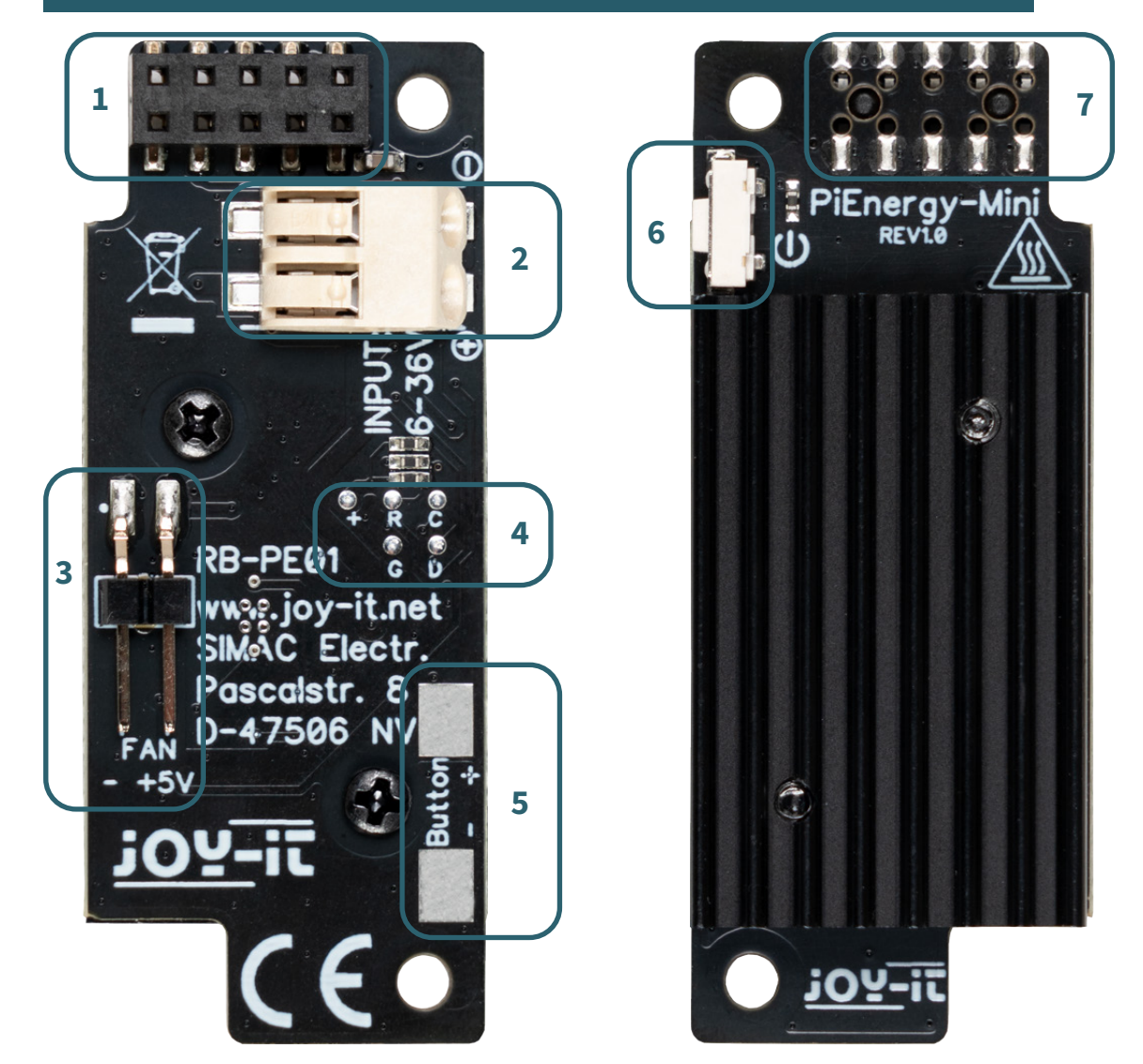

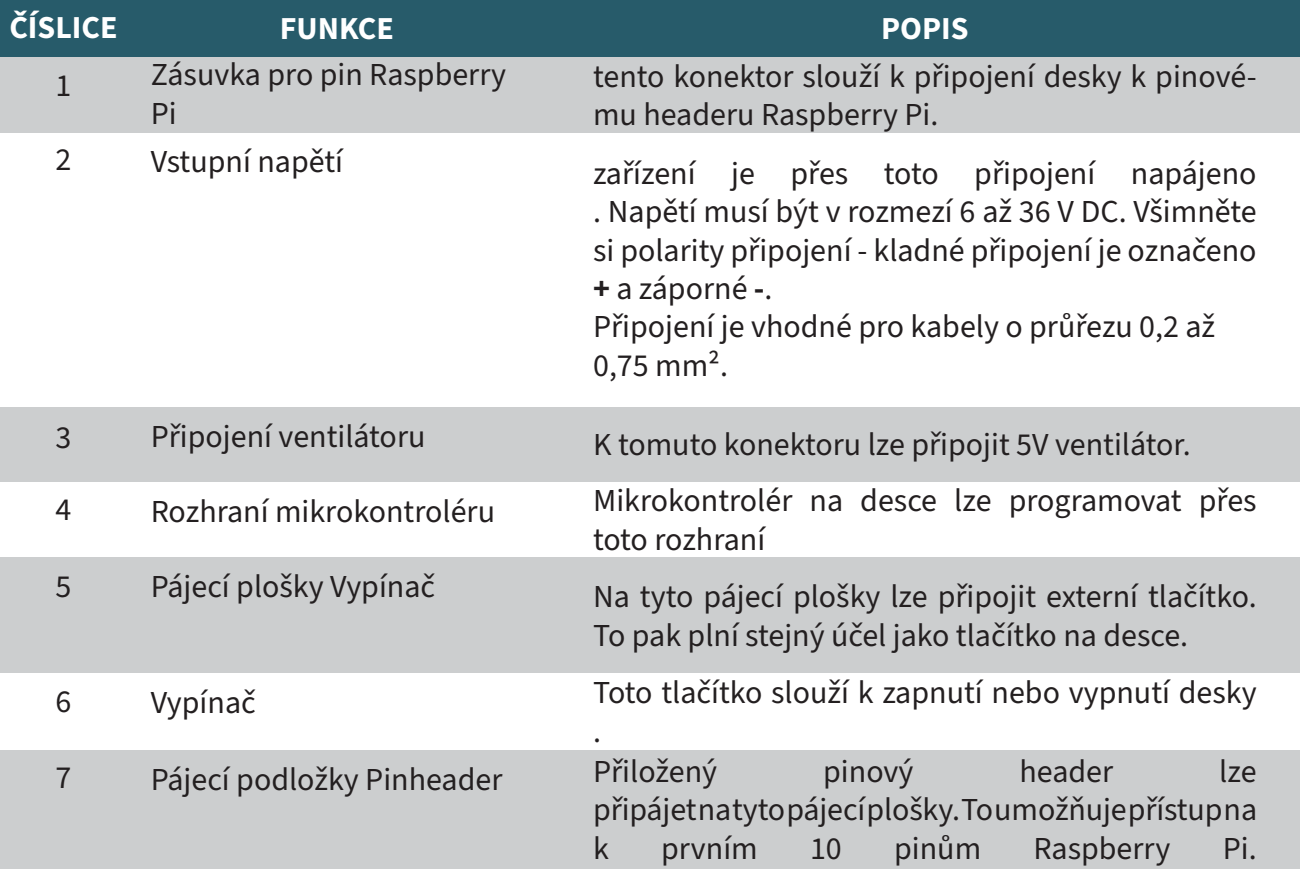

PiEnergy-Mini se jednoduše připojí k prvním pinům vašeho počítače Raspberry Pi a přišroubuje se pomocí přiloženého šroubu, matice a distanční podložky, jak je znázorněno na obrázku.

Poté můžete připojit zdroj stejnosměrného napětí 6 - 36 V ke vstupní svorce a zapnout jej. Všimněte si polarity připojení - kladné připojení je označeno **+** a záporné **-**

PiEnergy-Mini a základní Raspberry Pi lze nyní spustit pomocí malého tlačítka na PiEnergy-Mini.

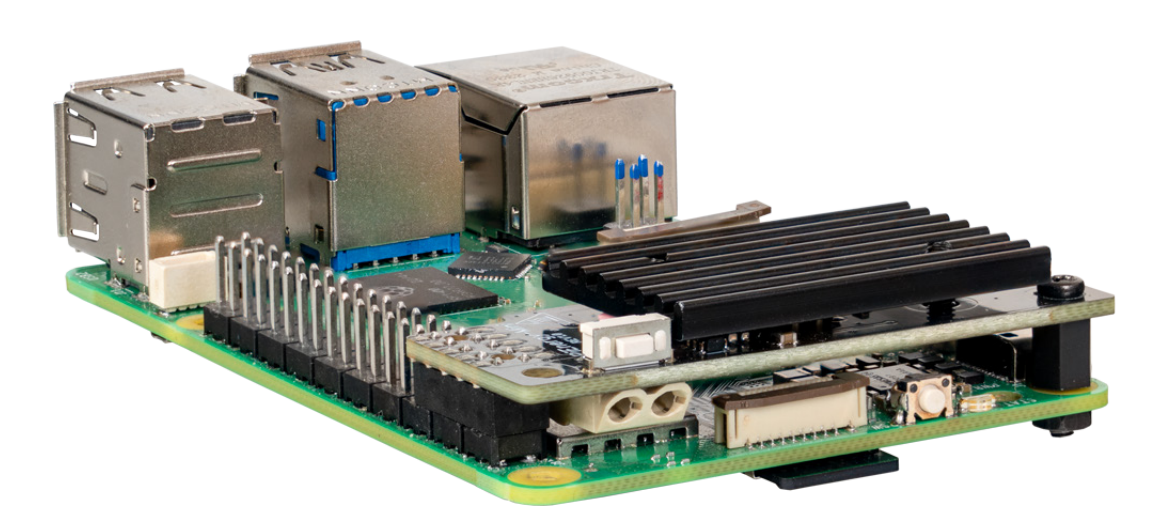

Mikrokontrolér nainstalovaný na desce snímá stav tlačítka. Pokud je tlačítko během provozu podrženo stisknuté po dobu jedné sekundy, GPIO4 počítače Raspberry Pi se stáhne dolů a o 10 sekund později se vypne měnič napětí.

To umožňuje vypnout Raspberry Pi pomocí tlačítka. Aby to fungovalo, musí Raspberry Pi tento pin monitorovat pomocí skriptu. Tímto tématem se zabývá další kapitola.

Abyste zajistili správné vypnutí počítače Raspberry Pi po stisknutí tlačítka na desce, je třeba pomocí skriptu monitorovat pin GPIO4. Za tímto účelem vytvořte soubor Python následujícím příkazem:

nano shutdown.py

Nyní zkopírujte níže uvedený kód do souboru a uložte jej pomocí kombinace kláves **CTRL + O**.

```
# -*- coding: utf-8 -*-
from gpiozero import Button
from signal import pause
import os
# Initializes the button. The parameter is the BCM pin number.
# GPIO4 with internal pull-up resistor
shutdown_button = Button(4,pull_up=True)
def shutdown():
       print("GPIO 4 is LOW, shut down the Raspberry Pi...")
        os.system("sudo shutdown -h now")
# Executes the shutdown function when the button is pressed.
# In this case, "pressed" corresponds to a LOW signal.
shutdown_button.when_pressed = shutdown
pause() # Waits for the signal (this keeps the script running)
```
Soubor můžete znovu zavřít pomocí kláves **CTRL + X** a **Enter**. Soubor můžete stáhnout také pomocí následujícího příkazu:

wget https://www.pienergy.joy-it.net/files/files/downloads/scripte/PiEnergy-Mini\_shutdown-script.zip

A poté rozbalte následujícím příkazem:

unzip PiEnergy-Mini\_shutdown-script.zip

Nyní můžete skript spustit následujícím příkazem:

python3 shutdown.py

Doporučujeme tento skript integrovat do autostartu počítače Raspberry Pi, aby se spouštěl automaticky při každém startu. Nejprve zadejte do terminálu následující příkaz:

sudo nano /etc/rc.local

Nyní vložte nad řádek **exit 0** následující řádek:

python3 /home/pi/shutdown.py &

Uložte změnu pomocí kombinace kláves **CTRL + O**. A zavřete soubor pomocí kláves **CTRL + X** a **Enter**. Upozorňujeme, že může být nutné upravit cestu k souboru.

rc.local  $#$ # This script is executed at the end of each multiuser runlevel. Make sure that the script will "exit 0" on success or any other  $#$ # value on error. # In order to enable or disable this script just change the execution # bits.  $#$ # By default this script does nothing. # Print the IP address  $IP=\$(hostname -I) || true$  $\overline{if}$   $\upharpoonright$  "\$ IP" ]; then printf "My IP address is %s\n" "\$ IP" python3 /home/pi/shutdown.py & exit 0

Nyní můžete restartovat počítač Raspberry Pi následujícím příkazem:

sudo reboot

Firmware mikrokontroléru PiEnergy-Mini je možné změnit.

Poskytujeme 2 různé verze firmwaru. Jedna je výchozí verze, se kterou je zařízení dodáváno, a druhá je verze, se kterou se zařízení spustí automaticky, jakmile je přivedeno napětí.

Verze firmwaru si můžete stáhnout [zde.](https://www.pienergy.joy-it.net/en/downloads)

Malé pájecí plošky na zadní straně desky slouží k blikání.

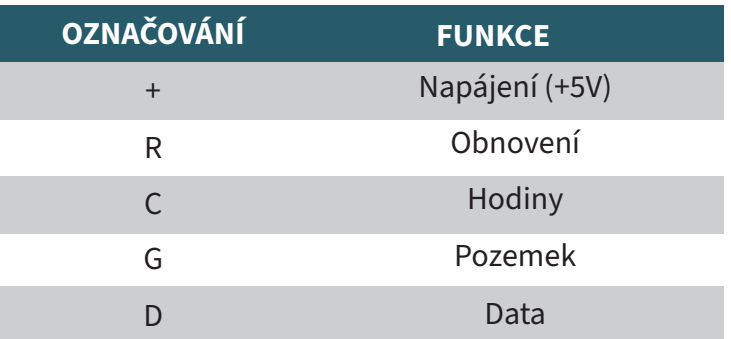

Pro zařízení můžete samozřejmě napsat i vlastní uživatelský firmware.

Jako vodítko můžete použít následující část zapojení regulátoru:

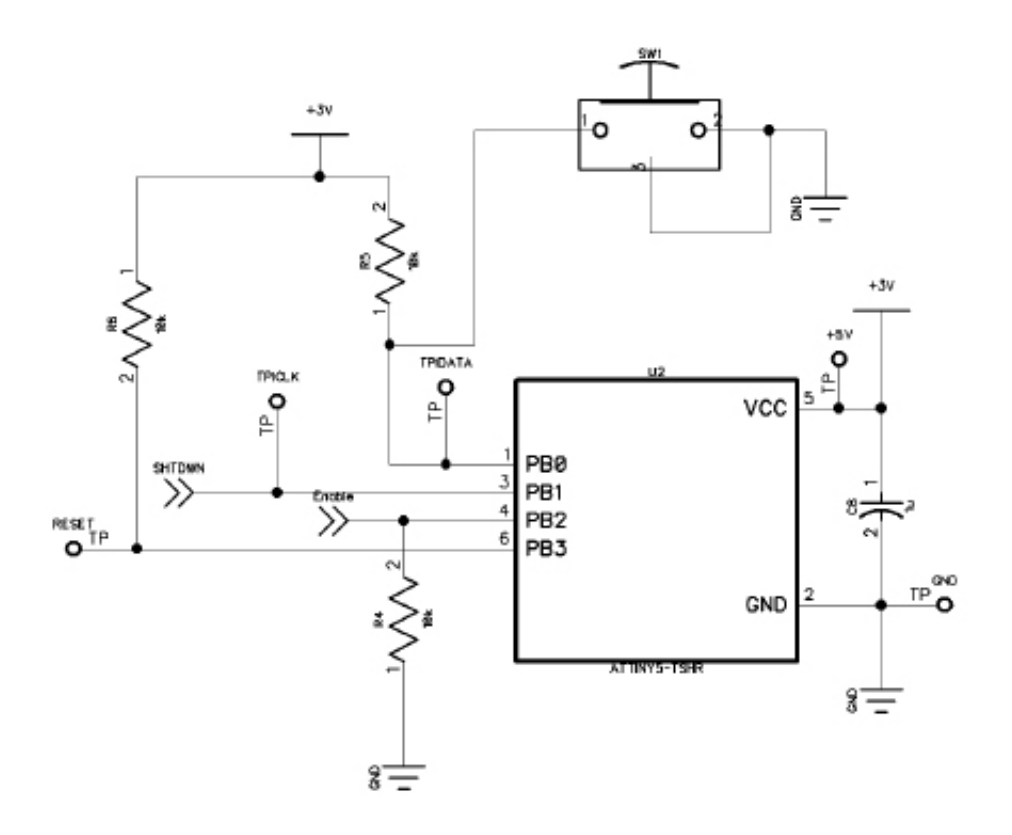

*SHTDWN* je připojení ke GPIO4 počítače Raspberry Pi. *Enable* je připojení k povolovacímu pinu měniče napětí na desce.

Použitý mikrokontrolér je ATTINY 5.

Mikrokontrolér je možné flashovat pomocí Raspberry Pi. Bohužel je to v současné době možné pouze s Raspberry Pi 4 nebo staršími modely, Raspberry Pi 5 zatím není kompatibilní.

Pro proces flashování je třeba připojit rozhraní mikrokontroléru<br>PiEnergy-Mini k počítači Raspberry Pi podle tabulky. PiEnergy-Mini k

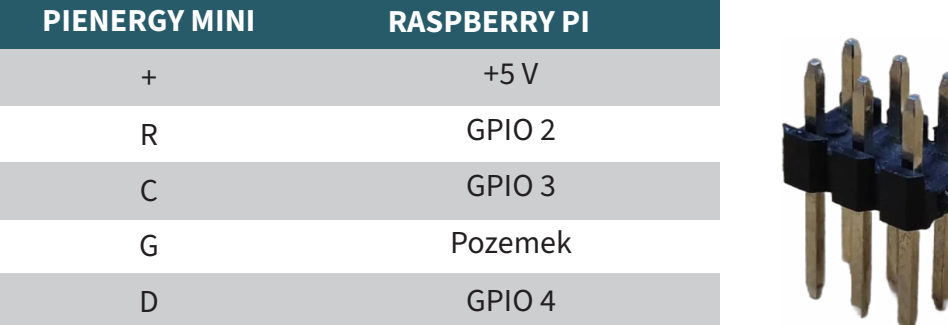

K tomuto účelu se dobře hodí například 2 x 3 pinová 2,54mm hlavička.

Připojte záhlaví pinů k určeným GPIO Raspberry Pi a během procesu flashování držte záhlaví pinů na rozhraní mikrokontroléru .

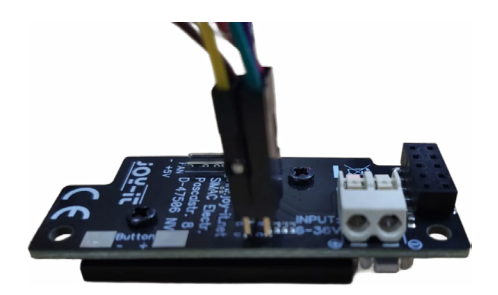

Nyní nainstalujte požadovaný software do počítače Raspberry Pi zadáním následujících příkazů:

sudo apt-get install avr-libc gcc-avr build-essential git git clone https://github.com/Mrkvak/pi\_tpi.git

Nyní přejděte do adresáře, který jste právě stáhli, a vytvořte instalační soubor pomocí následujících příkazů:

cd pi tpi/ sudo make

v

Chcete-li provést flashování pomocí počítače Raspberry Pi 4, použijte následující příkaz:

sudo ./tpiflash\_rpi4 w 1e8f09 firmware.bin

Pro starší modely Raspberry Pi můžete použít následující příkaz:

sudo ./tpiflash w 1e8f09 firmware.bin

Naše informační povinnosti a povinnosti zpětného odběru podle německého zákona o elektrických a elektronických zařízeních (ElektroG)

# **Symbol na elektrických a elektronických zařízeních:**

Tento přeškrtnutý odpadkový koš znamená, že elektrické a elektronické spotřebiče nepatří do domovního odpadu. Staré spotřebiče musíte odevzdat na sběrném místě. Před odevzdáním musíte oddělit použité baterie a akumulátory, které nejsou přiloženy ke starému spotřebiči.

#### **Možnosti vrácení:**

Jako koncový uživatel můžete při nákupu nového spotřebiče odevzdat svůj starý spotřebič (který v podstatě plní stejnou funkci jako nový spotřebič zakoupený u nás) k bezplatné likvidaci. Malé spotřebiče, jejichž vnější rozměry nepřesahují 25 cm, lze likvidovat v běžném množství v domácnosti bez ohledu na to, zda jste si zakoupili nový spotřebič.

## **Možnost vrácení v sídle naší společnosti během otevírací doby:**

SIMAC Electronics GmbH, Pascalstr. 8, D-47506 Neukirchen-Vluyn

## **Možnost vrácení ve vaší oblasti:**

Zašleme vám známku na balík, s níž nám můžete zařízení bezplatně vrátit. Za tímto účelem nás prosím kontaktujte e-mailem na adrese Service@joy-it. net nebo telefonicky.

#### **Informace o balení:**

Starý spotřebič pro přepravu bezpečně zabalte. Pokud nemáte vhodný obalový materiál nebo nechcete použít svůj vlastní, kontaktujte nás a my vám zašleme vhodný obal.

#### **6. PODPORA**

Jsme tu pro vás i po nákupu. Pokud máte přesto nějaké dotazy nebo se vyskytnou problémy, jsme vám k dispozici také prostřednictvím e-mailu, telefonu a systému podpory ticket.

E-mail: service@joy-it.net

Ticket-System: [https://support.joy-it.net]( https://support.joy-it.net ) Telefon: +49 (0)2845 9360 - 50 (Po - Čt: 09:00 - 17:00 hod. středoevropského času, Pá: 09:00 - 14:30 hodin středoevropského času)

Další informace naleznete na našich webových stránkách: [www.joy-it.net](https://www.joy-it.net)

Zveřejněno: 2024.04.05

www.joy-it.net SIMAC Electronics GmbH Pascalstr. 8 47506 Neukirchen-Vluyn